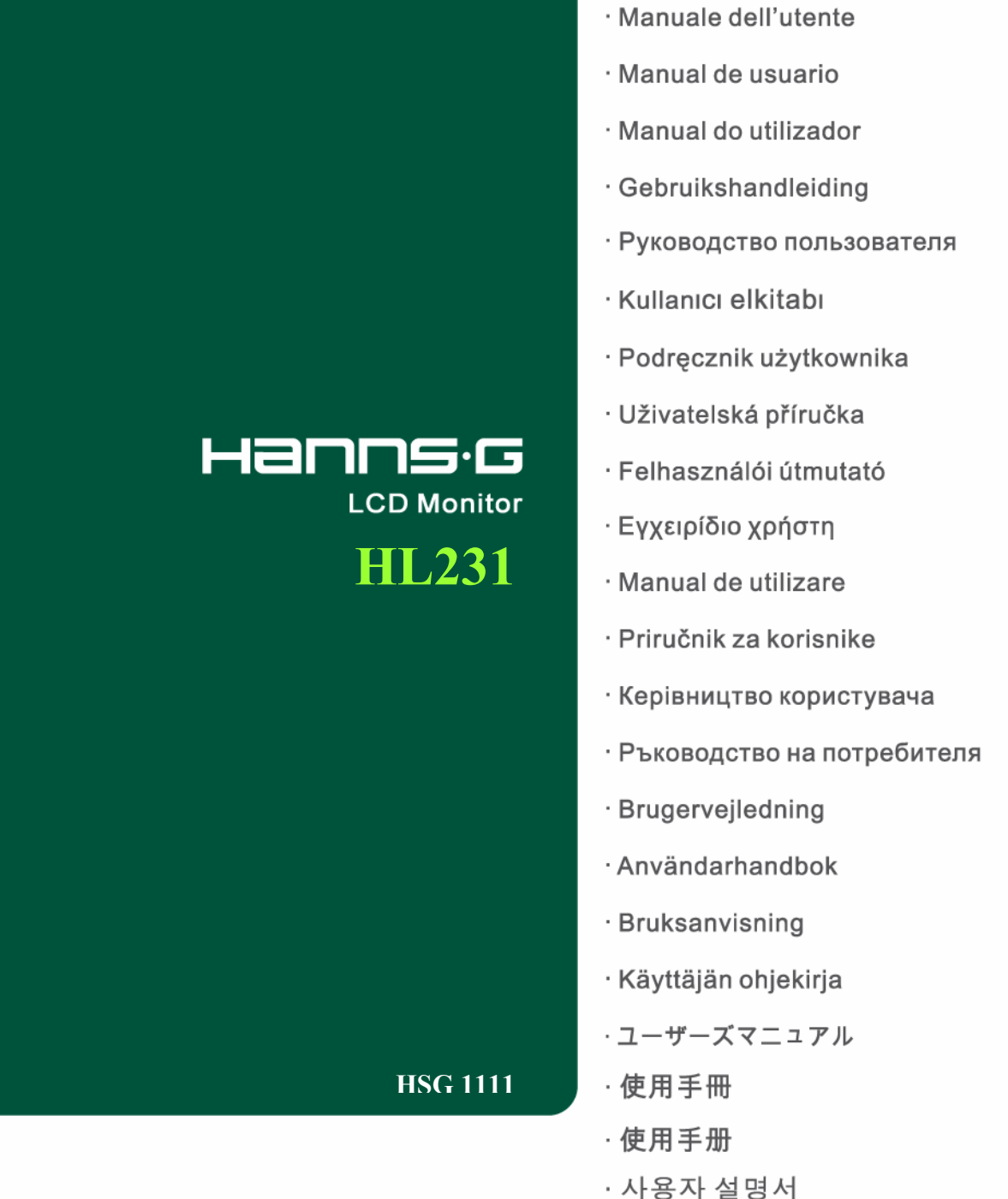

· User's manual

· Bedienungsanleitung

· Manuel de l'utilisateur

Преди да включите монитора прочетете докрай настоящото ръководство. Съхранявайте ръководството за бъдещи справки.

#### **Декларация за радиочестотни смущения от устройство Клас B (Class B) по FCC**

Оборудването е преминало тестове, в резултат на които е потвърдено, че то не превишава граничните стойности за цифрови устройства от клас B в съответствие с чл. 15 на правилата на FCC. Тези гранични стойности са дефинирани с цел осигуряване на приемлива защита срещу вредни смущения при използването в жилищни помещения. Оборудването генерира, използва и може да излъчва радиочестотна енергия и в случай, че не бъде установено и използвано в съответствие с инструкциите, може да причини смущения в радиовръзките. Въпреки това не се гарантира, че няма да възникнат смущения в конкретна ситуация. Ако оборудването причинява вредни смущения в приемания радио- или телевизионен сигнал, които може да бъдат локализирани чрез включване и изключване на оборудването, препоръчваме потребителят да се опита да отстрани смущенията по един или няколко от следните начини:

- Обърнете или преместете приемната антена.
- Увеличете разстоянието между оборудването и приемника.
- Включете оборудването в контакт от токов кръг, различен от този, към който е включен приемникът.
- Консултирайте с дилър или с опитен радио/телевизионен техник.

Оборудването отговаря на изискванията, описани в чл. 15 на Правилата на FCC. Експлоатацията трябва да се извършва при спазване на следните две условия: (1) оборудването не трябва да причинява вредни смущения; и (2) трябва да приема входящи смущения, включително такива, които могат да предизвикат нежелани операции.

#### **КАНАДА**

Това цифрово устройство от Клас B (Class B) отговаря на всички условия на Канадската наредба за оборудване, причиняващо смущения.

# ( F

Оборудването отговаря на изискването на Директива 2004/108/EC за електромагнитна съвместимост (EMC), както и на директивите 73/23/EEC и 93/68/EEC за ниско напрежение.

Контактът трябва да се намира в близост до оборудването и да бъде леснодостъпен.

## **ИНФОРМАЦИЯ ЗА РЕЦИКЛИРАНЕ**

Ние от **Hanns.G** отдаваме голямо значение за нашата стратегия за защита на околната среда и сме твърдо убедени, че тя помага да за поддържането на по-здравословна екологична обстановка чрез подходящо третиране и рециклиране на промишлени устройства в края на техния експлоатационен срок.

Тези устройства съдържат годни за рециклиране материали, които могат да бъдат извлечени и вградени в нови страхотни устройства. Някои материали могат да бъдат класифицирани като опасни и токсични вещества. Настоятелно ви препоръчваме да се свържете с посочените подолу организации за информация относно рециклирането на този продукт.

> За повече информация, моля посетете www.hannsg.com

## **СЪДЪРЖАНИЕ**

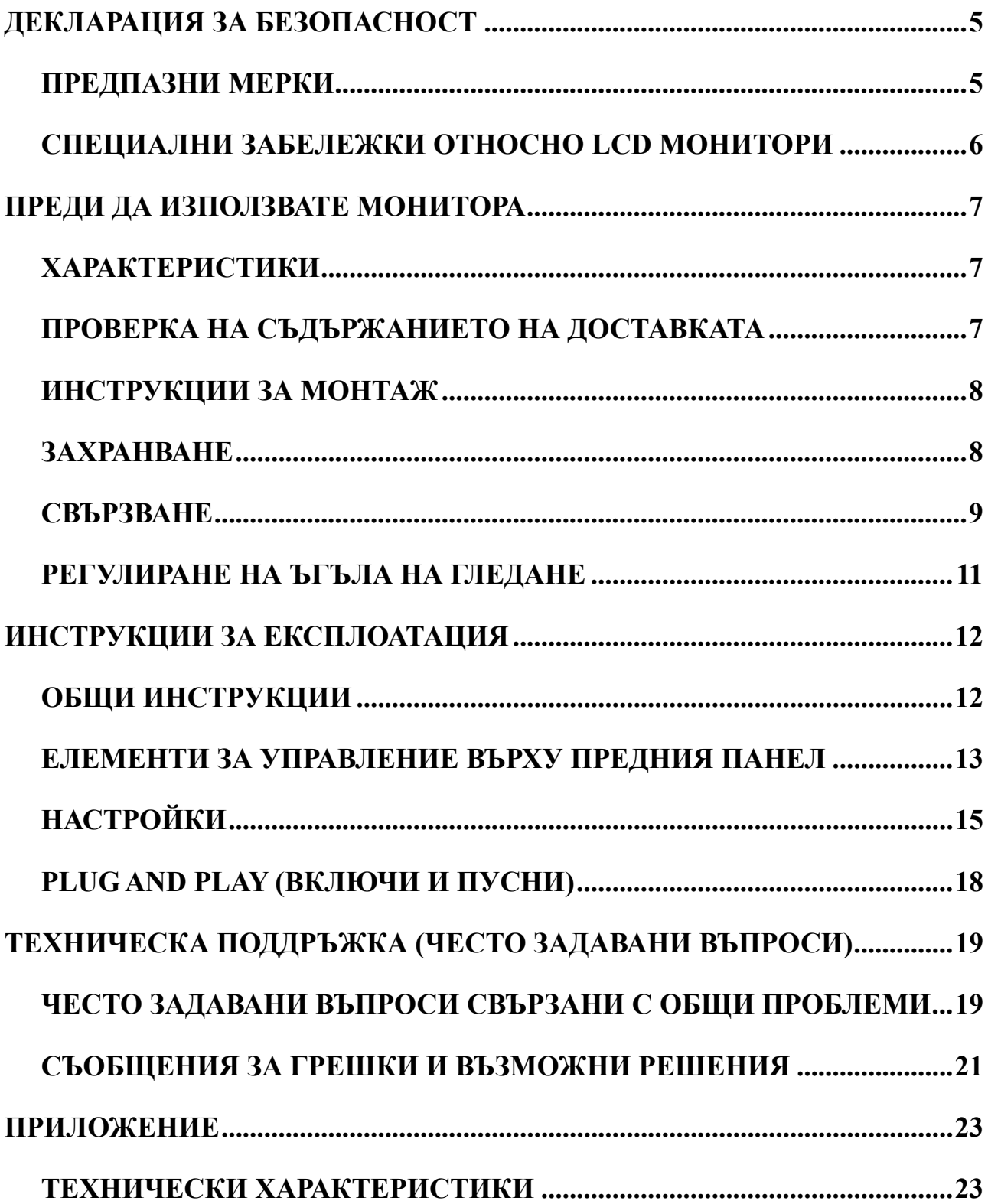

# <span id="page-4-0"></span>**ДЕКЛАРАЦИЯ ЗА БЕЗОПАСНОСТ**

- 1. Промените и модификациите, които не са изрично одобрени от страната, осигуряваща спазването на изискванията, може да анулира правото на потребителя да експлоатира оборудването.
- 2. Екранираните интерфейсни кабели и захранващ кабел, ако има такива, трябва да бъдат използвани, за да бъдат спазени ограниченията за допустими нива на излъчвания.
- 3. Производителят не носи отговорност за всички видове смущения на радио- или телевизионни сигнали, причинени от неразрешени модификации на оборудването. Потребителят е отговорен за отстраняването на тези смущения.
- 4. Само за приставки/аксесоари, посочени от производителя.

## *ПРЕДУПРЕЖДЕНИЕ:*

За да предотвратите възникването на пожар или токов удар, не излагайте монитора на въздействието на дъжд или влага. Някои вътрешни компоненти на монитора са под опасно високо напрежение. Не отваряйте кутията. За техническо обслужване потърсете услугите само на квалифициран сервизен персонал.

## **ПРЕДПАЗНИ МЕРКИ**

- Не използвайте монитора в близост до вода, например вани, всякакъв вид мивки, басейни или във влажен сутерен.
- Не поставяйте монитора върху нестабилна количка, поставка или маса. При падане мониторът може да нарани човек и да причини сериозни повреди. Използвайте количка или поставка, препоръчана от производителя или продавана в комплект с монитора. За монтиране на телевизора на стена или рафт е необходимо да се използва одобрен от производителя комплект за монтаж и да се спазват предоставените заедно с комплекта инструкции.
- Прорезите и отворите на гърба и дъното на кутията са предназначени за вентилация. За да предпазите монитора от прегряване и осигурите надеждното му функциониране, никога не блокирайте и не покривайте тези отвори. Не поставяйте монитора върху легло, диван, килим и подобни повърхности. Не поставяйте монитора около или над радиатор или отоплителен уред. Не поставяйте монитора в шкаф, освен ако не е осигурена необходимата вентилация.
- Мониторът трябва да бъде захранван само от източник на електрозахранване, чийто тип е посочен върху маркировката. Ако не сте сигурни за вида на захранването във вашия дом, свържете се с местния доставчик или местната електрическа компания.
- Изваждайте захранващия кабел на оборудването от контакта по време на гръмотевична буря или когато то няма да се използва продължително време. Това ще предпази монитора от повреди, причинени от токови удари.
- Не претоварвайте разклонителите и удължителите. Претоварването може да причини токов удар или пожар.
- Никога не промушвайте предмети в изреза в кутията на монитора. Това може да доведе до късо съединение на части, в резултат на което да възникне пожар или токов удар. Не разливайте течности върху монитора.
- Не се опитвайте самостоятелно да извършвате техническо обслужване на монитора. Отварянето и премахването на капаците може да ви изложи на опасност от високо напрежение или други опасности. За всички нужди, свързани с техническото обслужване на оборудването, търсете услугите на квалифициран сервизен персонал.
- Стенният контакт трябва да се намира в близост до оборудването и да бъде леснодостъпен.

## <span id="page-5-0"></span>**СПЕЦИАЛНИ ЗАБЕЛЕЖКИ ОТНОСНО LCD МОНИТОРИ**

Следните симптоми са нормални за течнокристалните монитори и не означават наличие на проблем.

- Поради природата на флуоресцентната светлина при първоначалното използване е възможно трептене на изображението на екрана. С помощта на ключа изключете захранването, след което го включете пак, за да изчезне трептенето.
- Можете да забележите незначителна разлика в яркостта на екрана в зависимост от използваното на работния плот фоново изображение.
- Течнокристалният дисплей съдържа минимум 99.99% ефективни пиксели. Наличните дефектни пиксели, като например липсващ или постоянно светещ пиксел, не могат да превишават 0.01% от всички пиксели на екрана.
- Поради естеството на течнокристалния дисплей, след смяна на изображение, оставало на екрана в продължение на часове, е възможно да остане остатъчно изображение. В този случай екранът се възстановява чрез бавна смяна на изображения или изключване на захранването за няколко часа.
- При възникване на безконтролни промени на яркостта на екрана свържете се с вашия доставчик или сервизен център за ремонт. Не се опитвайте да ремонтирате монитора самостоятелно.

# <span id="page-6-0"></span>**ПРЕДИ ДА ИЗПОЛЗВАТЕ МОНИТОРА**

## **ХАРАКТЕРИСТИКИ**

- 58,4cm / 23-инчов, широкоекранен LED монитор със задно осветяване
- Дисплей с отчетливи и изчистени изображения за Windows
- EPA ENERGY STAR®
- ЕП Екологичен продукт
- Ергономичен дизайн
- Икономия на място, компактен дизайн на кутията

## **ПРОВЕРКА НА СЪДЪРЖАНИЕТО НА ДОСТАВКАТА**

#### **Опаковката на продукта трябва да съдържа следното:**

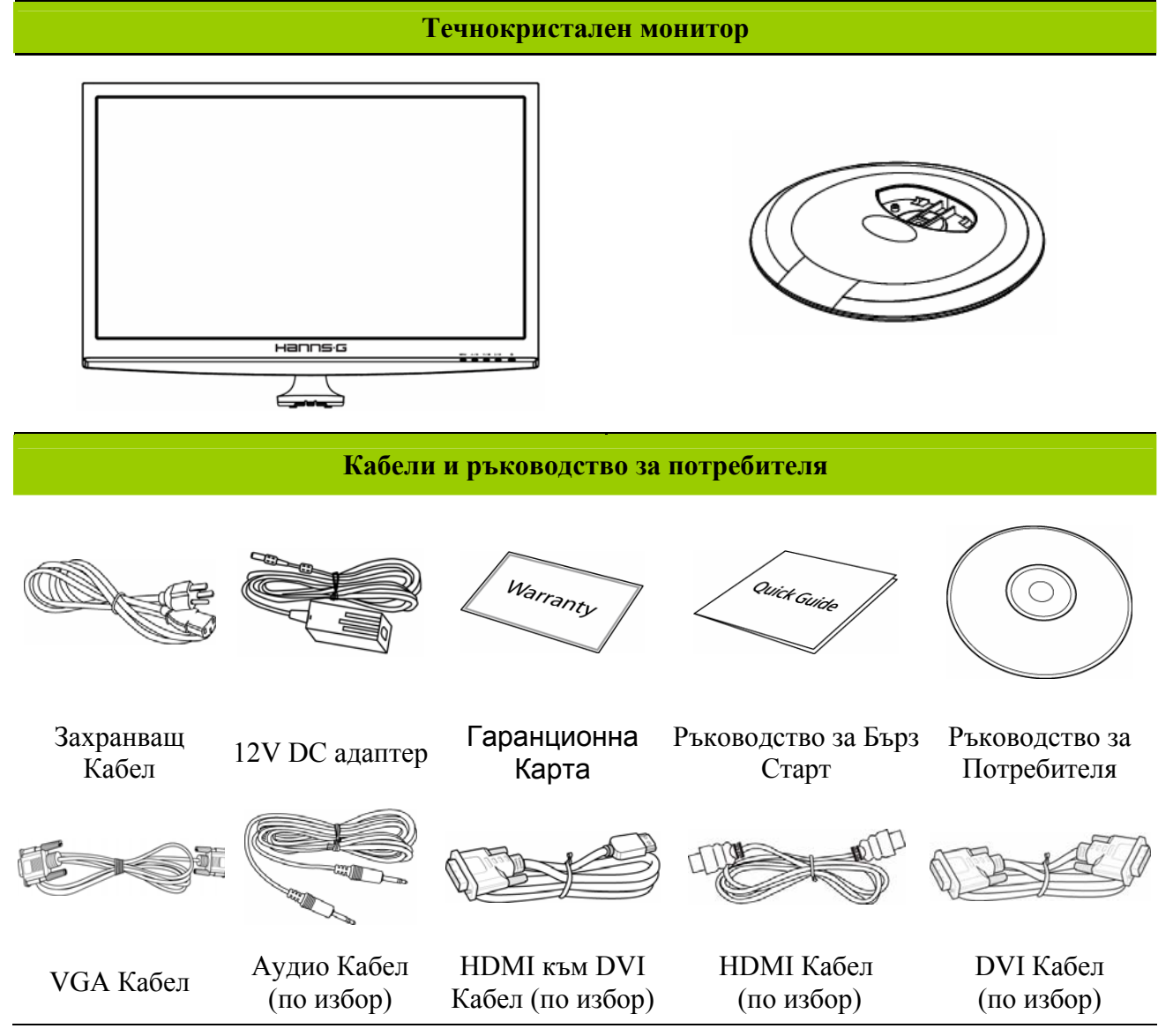

## <span id="page-7-0"></span>**ИНСТРУКЦИИ ЗА МОНТАЖ**

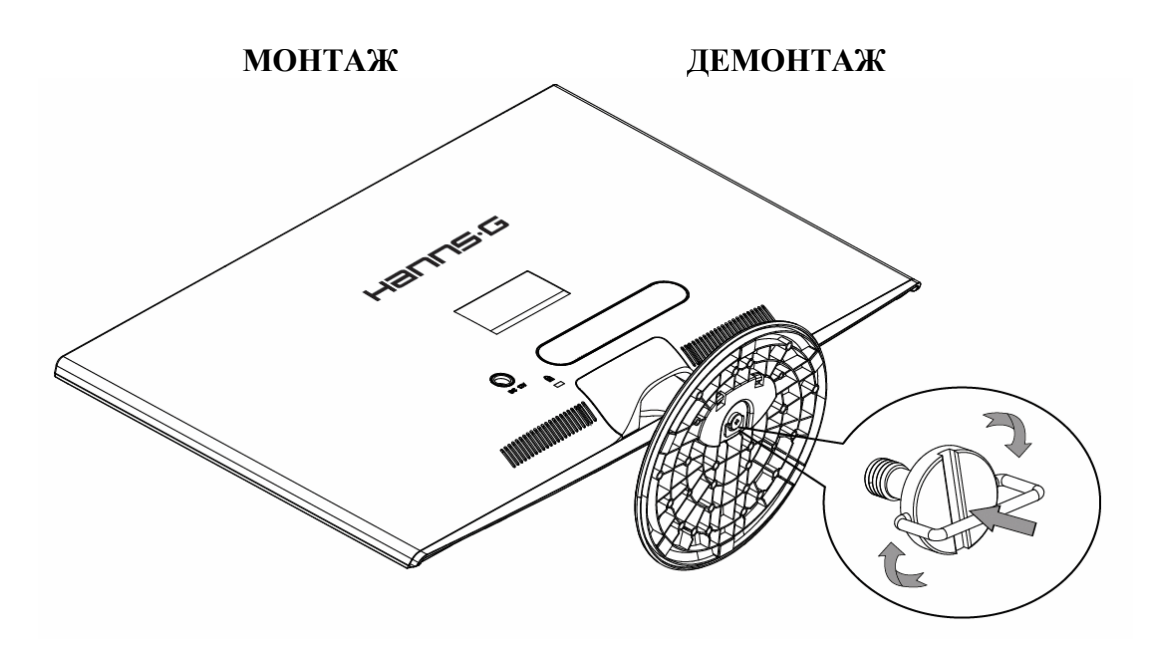

Фигура 1 Монтаж и демонтаж на основата

#### *МОНТАЖ:*

- 1. Обърнете монитора и го поставете както е показано.
- 2. Подравнете монитора със стойката.
- 3. По-дългият ръб на основата трябва да е насочен напред.
- 4. Издърпайте халката на болта нагоре, след което завъртете болта по посока на часовниковата стрелка, за да го затегнете. Когато стойката е прикачена здраво към монитора, издърпайте надолу халката на болта, за да го изравните с основата на болта.
- 5. Проверете долната част на стойката, за да се уверите, че мониторът е монтиран по подходящ начин и че болтовете са стегнати.

#### *ОТСТРАНЯВАНЕ:*

- 1. Обърнете монитора и го поставете както е показано.
- 2. Завъртете болта по посока обратна на посоката на часовниковата стрелка, за да го разхлабите.
- 3. Разделете основата от монитора.

## **ЗАХРАНВАНЕ**

#### *ИЗТОЧНИК НА ЗАХРАНВАНЕТО:*

- 1. Уверете се захранващият кабел да е според изискванията за вашия район.
- 2. Този адаптер притежава вътрешен източник на захранване, позволяващ експлоатация при електрическа мрежа 100/120V AC или 220/240V AC (Не е необходима настройка от страна на потребителя.)
- 3. Включете единия край на 12V DC адаптера към DC 12V вход на LCD монитора. Включете единия край на захранващия кабел (променлив ток) към AC входа на 12V DC адаптера, а другия край – към електрически контакт.

## <span id="page-8-0"></span>**СВЪРЗВАНЕ**

## *СВЪРЗВАНЕ С КОМПЮТЪР (HL231H)*

Изключете компютъра преди да започнете стъпките по-долу.

- 1. Свържете единия край на VGA кабела към задната част на монитора, а другия край към D-Sub порта на компютъра.
- 2. Свържете единия край на HDMI към DVI кабела (по избор) към задната част на монитора, а другия край към DVI-D порта на компютъра.
- 3. Свържете единия край на HDMI кабела (по избор) към задната част на монитора, а другия край към HDMI порта на компютъра.
- 4. Направете връзка с аудио кабела (по избор) между аудио входа на монитора и аудио изхода на компютъра (зеления порт).
- 5. Включете единия край на 12V DC адаптера към DC 12V вход на LCD монитора. Включете единия край на захранващия кабел (променлив ток) към AC входа на 12V DC адаптера, а другия край – към електрически контакт.
- 6. Включете монитора и компютъра.

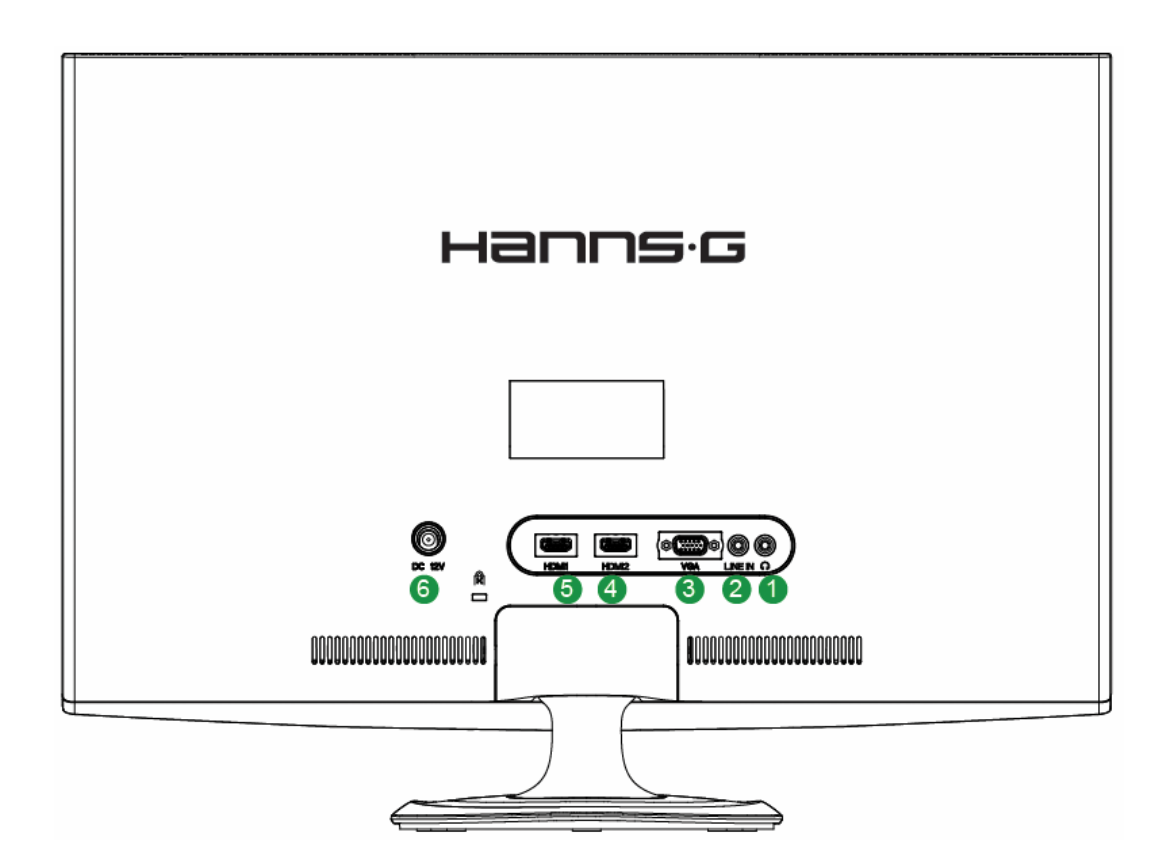

Фигура 2. Свързване на кабелите

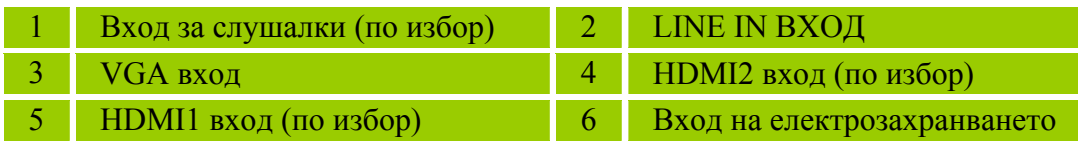

## *СВЪРЗВАНЕ С КОМПЮТЪР (HL231D)*

Изключете компютъра преди да започнете стъпките по-долу.

- 1. Свържете единия край на VGA кабела към задната част на монитора, а другия край към D-Sub порта на компютъра.
- 2. Свържете единия край на DVI кабела (по избор) към задната част на монитора, а другия край към DVI-D порта на компютъра.
- 3. Направете връзка с аудио кабела (по избор) между аудио входа на монитора и аудио изхода на компютъра (зеления порт).
- 4. Включете единия край на 12V DC адаптера към DC 12V вход на LCD монитора. Включете единия край на захранващия кабел (променлив ток) към AC входа на 12V DC адаптера, а другия край – към електрически контакт.
- 5. Включете монитора и компютъра.

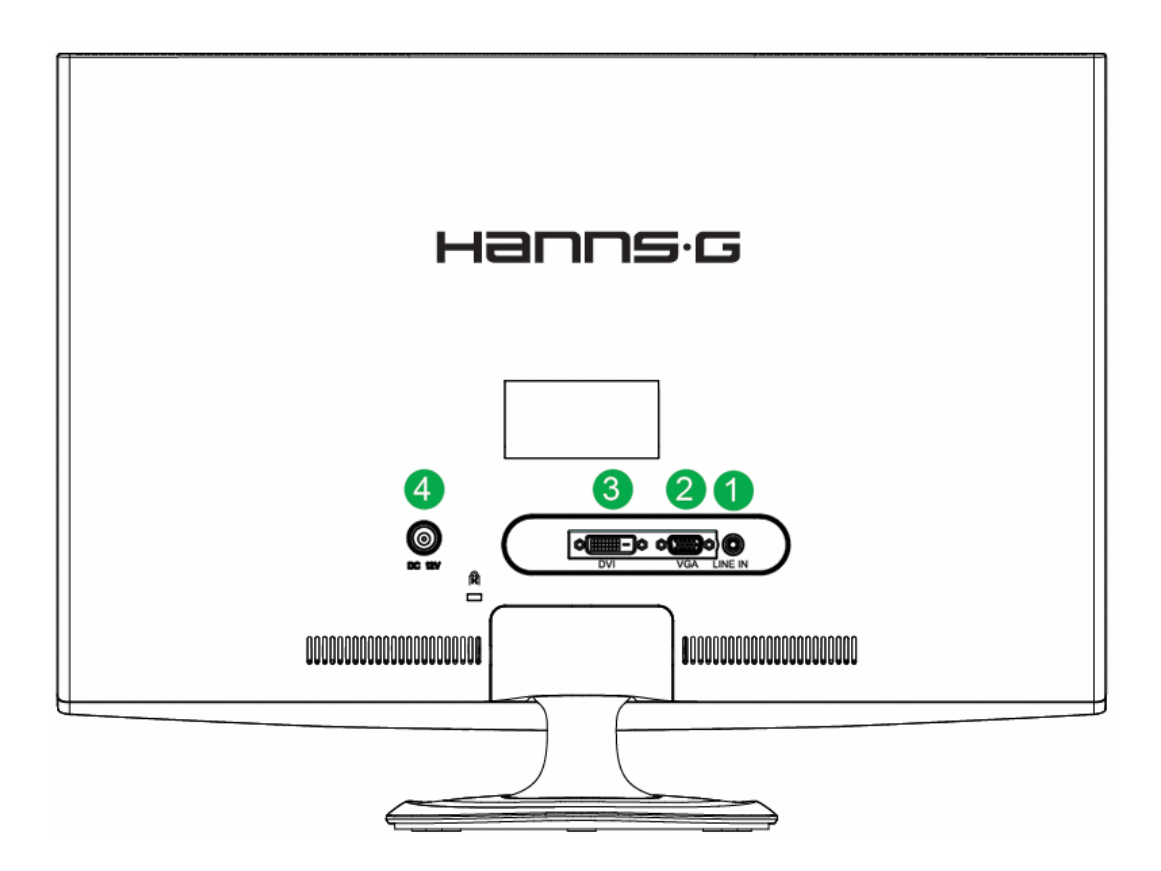

Фигура 3. Свързване на кабелите

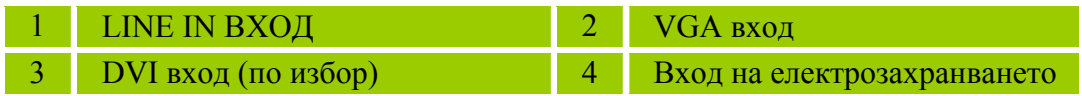

## <span id="page-10-0"></span>**РЕГУЛИРАНЕ НА ЪГЪЛА НА ГЛЕДАНЕ**

- За оптимална видимост на екрана се препоръчва да го поставите директно срещу себе си и да нагласите ъгъла на наклона му според предпочитанията си.
- Придържайте стойката, за да не преобърнете монитора, докато променяте ъгъла му.
- Можете да промените градуса на наклона му от  $-5^{\circ}$  до  $15^{\circ}$ .

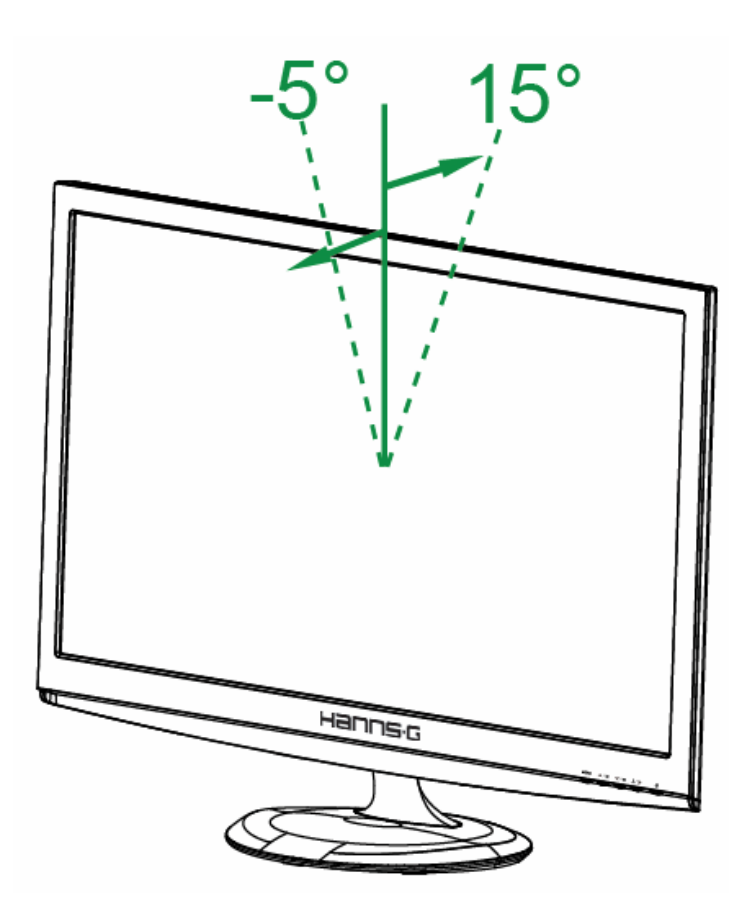

Фигура 4. Ъгъл на наклона на монитора

#### *БЕЛЕЖКИ:*

- Не пипайте течнокристалния дисплей докато променяте ъгъла на наклона на монитора. При неспазване на тази инструкция е възможно да повредите или счупите екрана.
- Не слагайте ръцете/пръстите си до шарнирите при накланянето на монитора, тъй като може да се заклещите.

# <span id="page-11-0"></span>**ИНСТРУКЦИИ ЗА ЕКСПЛОАТАЦИЯ**

## **ОБЩИ ИНСТРУКЦИИ**

Натиснете бутона за захранване, за да включите или изключите монитора. Останалите бутони за управление се намират върху предния панел на монитора (вижте Фигура 5). Чрез промяна на тези настройки можете да нагласите изображението според вашите предпочитания.

- Захранващият кабел трябва да е поставен.
- Чрез сигналния кабел свържете монитора с VGA картата на компютъра.
- Натиснете бутона за захранване, за да включите монитора. Индикаторът на захранването ще светне.

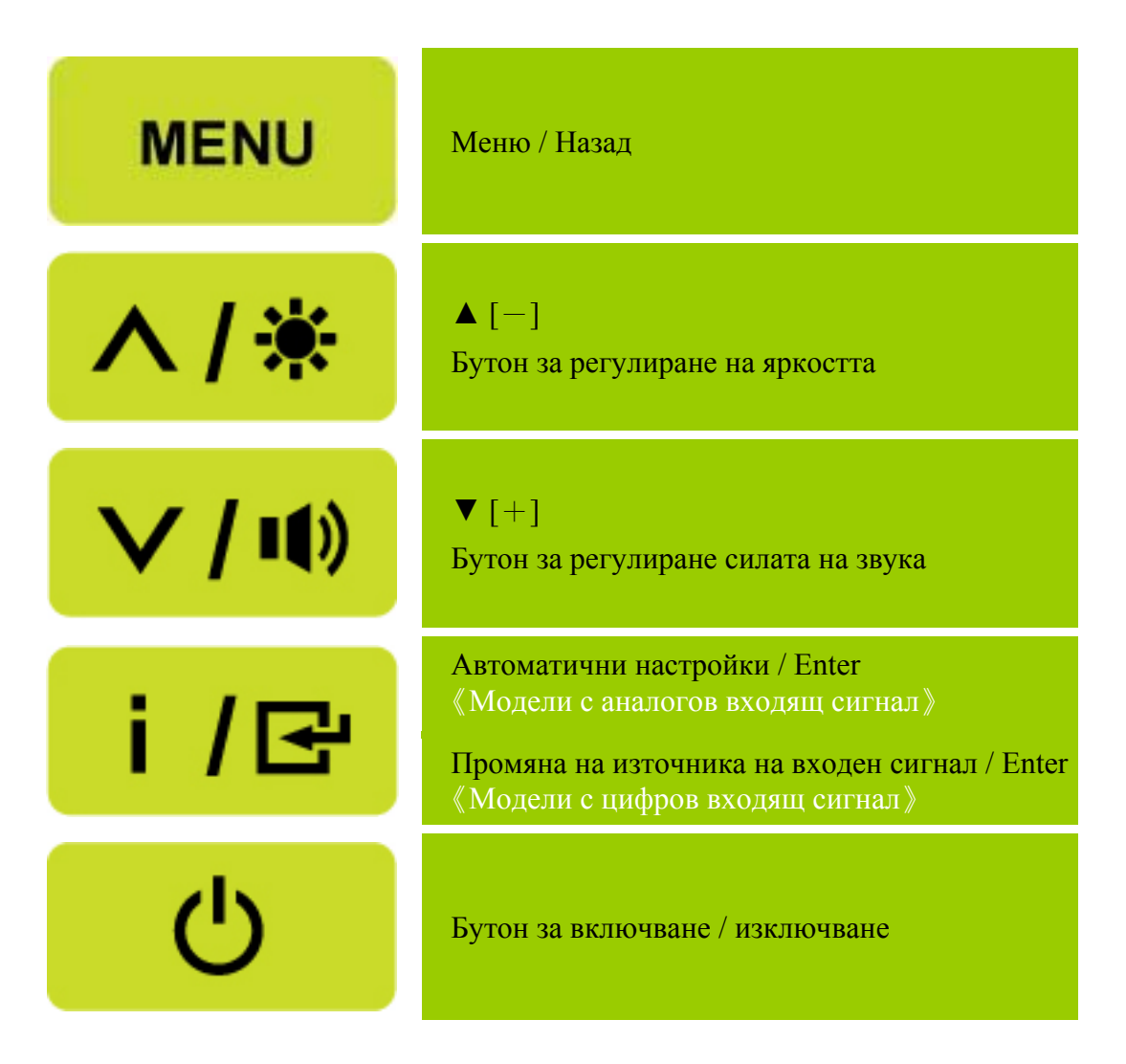

Фигура 5. Външен бутон за управление

## <span id="page-12-0"></span>**ЕЛЕМЕНТИ ЗА УПРАВЛЕНИЕ ВЪРХУ ПРЕДНИЯ ПАНЕЛ**

• **Бутон за включване / изключване:** Натиснете този бутон за да включите/изключите захранването на монитора.

#### • **Индикатор за включване/изключване:**

Синьо — Захранването е включено. Оранжево — Икономичен режим.

#### • **МЕНЮ / НАЗАД:**

- 1. Включва/изключва екранното меню или връща на предишното меню.
- 2. Изход от екранното меню в режим на настройване на звука от екрана.

#### • **Регулиране ▲▼:**

- 1. Регулира яркостта и силата на звука, когато екранното меню е изключено.
- 2. Преглед чрез иконите за настройки, когато екранното меню е включено или регулира дадена функция, когато тя е активирана.
- 【 **i** 】**клавиш:** 《Модели с аналогов входящ сигнал》
	- 1. Екранното меню се използва като《потвърждение》при зареждане на системата.
	- 2. Функцията「Автоматично настройване」работи само за VGA входящ сигнал. (Функцията за автоматични настройки се използва за оптимизиране на「Хоризонтална позиция」,「Вертикална позиция」,「Честота」и「Фаза」.)
- 【 **i** 】**клавиш:** 《Модели с цифров входящ сигнал》
	- 1. Натиснете【i 】 , за да изберете Source (Източник) Можете да изберете VGA, HDMI и т.н. Действителните опции варират в зависимост от модела. Тази функция е налична смао за модели с цифров входящ сигнал)
	- 2. Екранното меню се използва като《потвърждение》при зареждане на системата.
	- 3. Функцията「Автоматично настройване」работи само за VGA входящ сигнал. (Функцията за автоматични настройки се използва за оптимизиране на  $\ulcorner$  Хоризонтална позиция」,「Вертикална позиция」,「Честота」и「Фаза」.)

#### • **Горещи бутони:**

 **1. Възстановяване на настройките по подразбиране за Яркост и Контраст:**  За да възстановите фабричните настройки на Яркост и Контраст, натиснете едновременно клавишите 【**▲**】и 【**▼**】.

## **2. СЪОТНОШЕНИЕ НА СТРАНИТЕ:**

Натиснете【**МЕNU**】+ клавиша【**▼**】, за да превключите на 「ПЪЛЕН РЕЖИМ」 или 「АДАПТИРАН РЕЖИМ」.

#### **3. Промяна на резолюцията:**

 За подобни разделителни способности на екрана (вижте таблицата по-долу), можете да промените резолюцията като натиснете 【**МЕNU**】+ бутона【**▲**】, за да постигнете оптимално качество на дисплея.

**4. Смяна на готовия режим:** [Наличието на тази функция зависи от избрания модел] Натиснете бутона 【**МЕNU**】 за 3 секунди, за да изберете един от следните режими 「КОМПЮТЪР」,「ФИЛМ」,「ИГРИ」,「ИКОНОМИЧЕН」. Стандартният режим е 「КОМПЮТЪР].

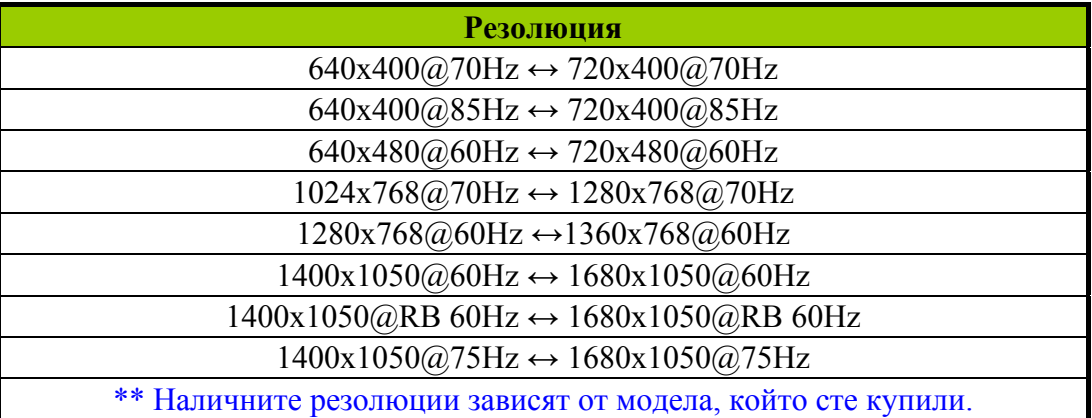

## *БЕЛЕЖКИ:*

- Не поставяйте компютъра на места, намиращи се в близост до топлинни източници, като например радиатори или въздухопроводи, както и на места, изложени на директна слънчева светлина, прекомерно запрашване или механически вибрации/удари.
- Запазете оригиналната опаковка, в която е било доставено оборудването и опаковъчните материали. Те могат да ви потрябват, ако се наложи да изпратите монитора на производителя.
- За осигуряване на максимална защита на монитора, опаковайте го по същия начин, по който той е бил опакован от производителя.
- За да изглежда винаги нов, почиствайте периодично монитора с мека кърпа. Упоритите петна могат да бъдат премахнати с кърпа, леко овлажнена с мек почистващ разтвор. Никога не използвайте силни разтворители, бензол или абразивни почистващи разтвори, тъй като те ще повредят кутията на монитора. За безопасност винаги изваждайте захранващия кабел от контакта, преди да започнете почистването на монитора.

## <span id="page-14-0"></span>**НАСТРОЙКИ**

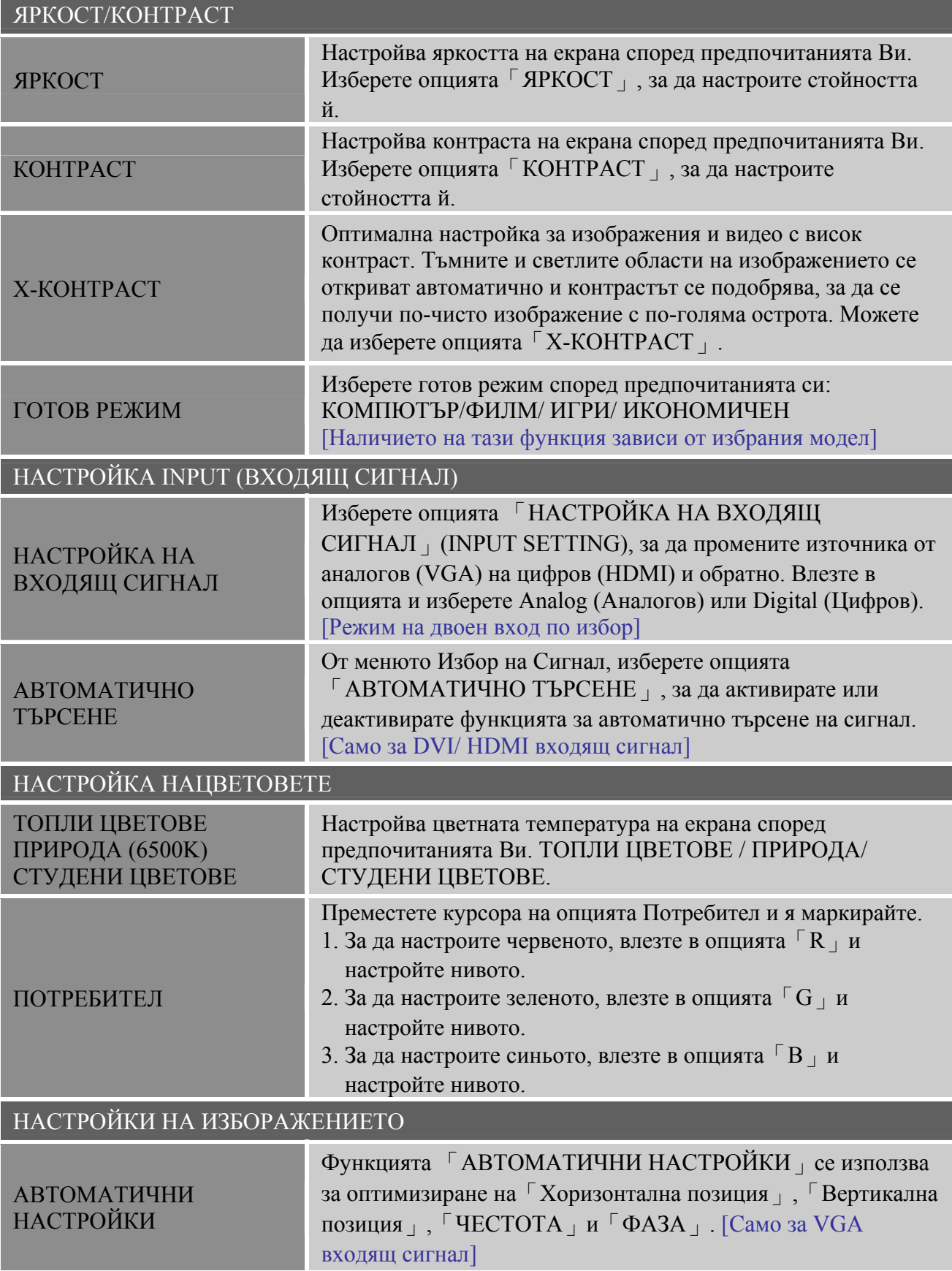

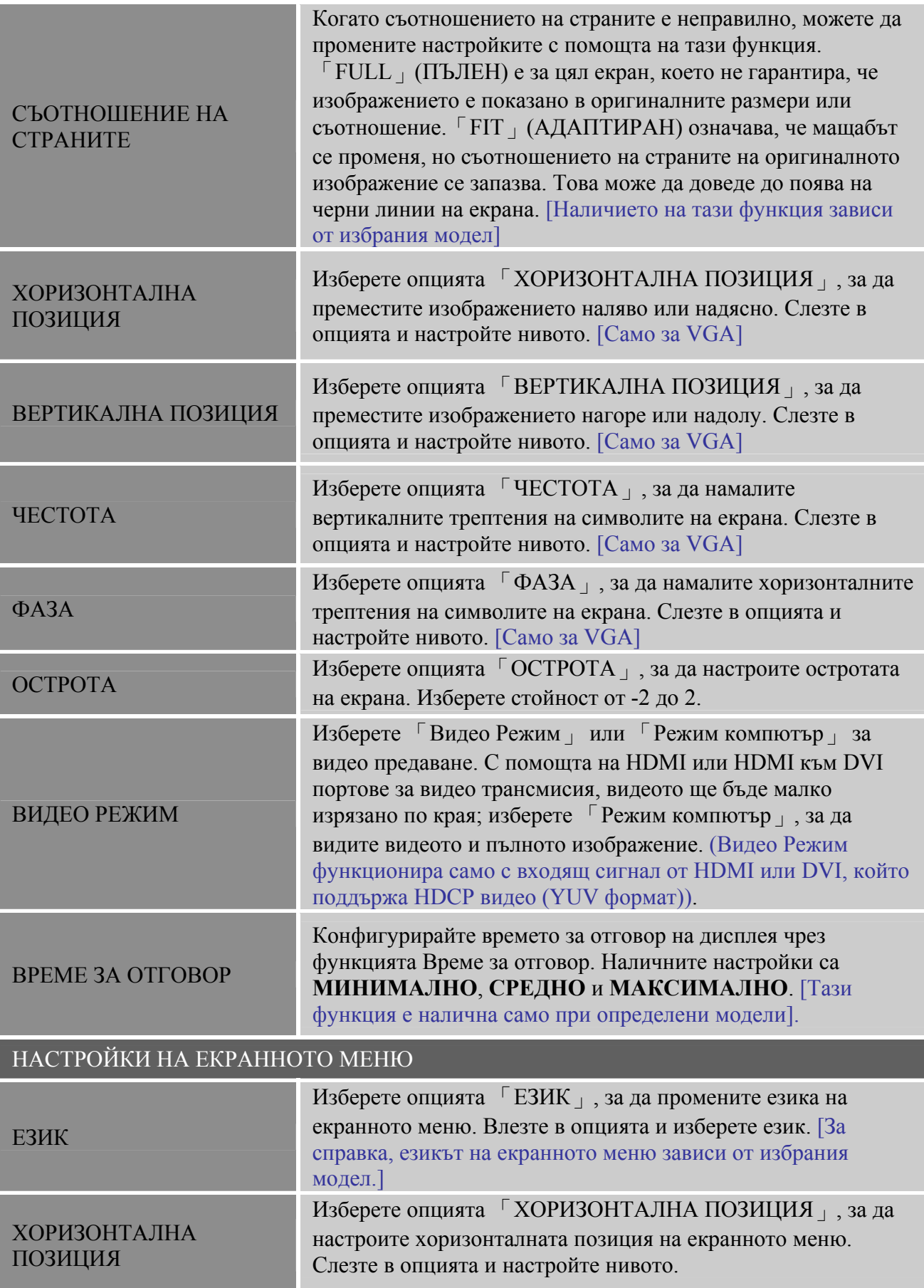

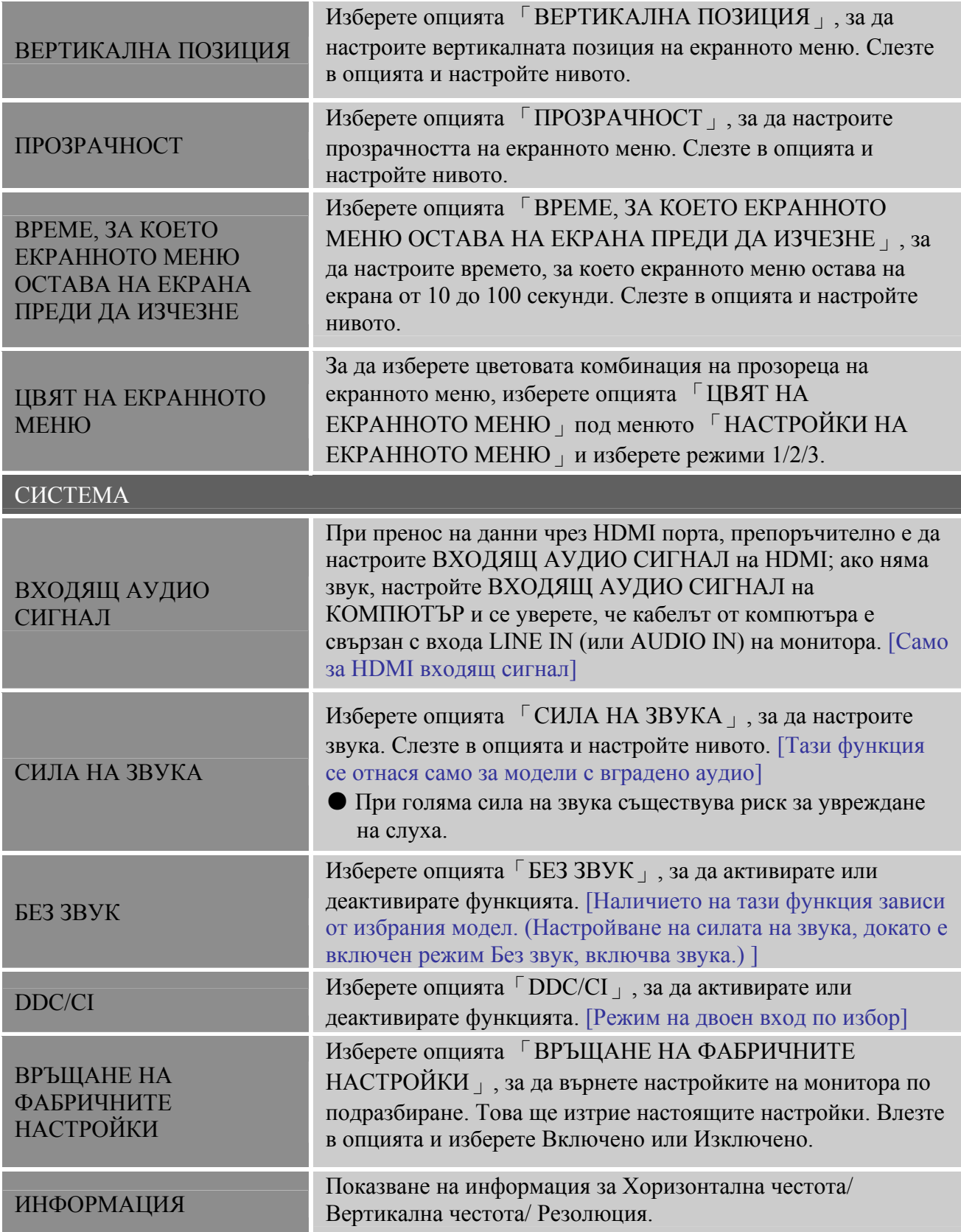

## <span id="page-17-0"></span>**PLUG AND PLAY (ВКЛЮЧИ И ПУСНИ)**

## **ХАРАКТЕРИСТИКА PLUG & PLAY DDC2B**

Този монитор е оборудван с възможности VESA DDC2B съгласно стандарта VESA DDC STANDARD. Той позволява на монитора да подава сигнали към главната система за идентичността си и в зависимост от нивото на използваното DDC да предава допълнителна информация за възможностите на дисплея. DDC2B е двупосочен канал за данни на базата на протокола I²C. Главната система може да изисква EDID информация през канала DDC2B.

#### **МОНИТОРЪТ ЩЕ ИЗГЛЕЖДА КАТО НЕФУНКЦИОНИРАЩ, АКО НЕ Е ПРИЛОЖЕН ВИДЕО СИГНАЛ. ЗА ДА РАБОТИ НОРМАЛНО, ТРЯБВА ДА ИМА ПОДАДЕН ВИДЕО СИГНАЛ КЪМ МОНИТОРА.**

Този монитор отговаря на стандартите за зелени монитори (Green monitor standards) на Video Electronics Standards Association (VESA) и/или на United States Environmental Protection Agency (EPA) и на The Swedish Confederation Employees (NUTEK). Това свойство е предназначено да спестява електроенергия чрез снижаване на консумираната мощност при липса на входен видео сигнал. Когато към входа на монитора не е подаден видео сигнал след определено време той автоматично преминава в режим изключен (OFF). По този начин се намалява вътрешната консумация на електроенергия на монитора. След подаване на видео сигнал на входа на монитора се възстановява пълната мощност на захранването и на дисплея автоматично се изписва изображение. Поведението е сходно на свойството скрийнсейвър ("Screen Saver"), с изключение когато мониторът е напълно изключен. Дисплеят се възобновява чрез натискане на клавиш на клавиатурата или на бутон на мишката.

# <span id="page-18-0"></span>**ТЕХНИЧЕСКА ПОДДРЪЖКА (ЧЕСТО ЗАДАВАНИ ВЪПРОСИ)**

## **ЧЕСТО ЗАДАВАНИ ВЪПРОСИ СВЪРЗАНИ С ОБЩИ ПРОБЛЕМИ**

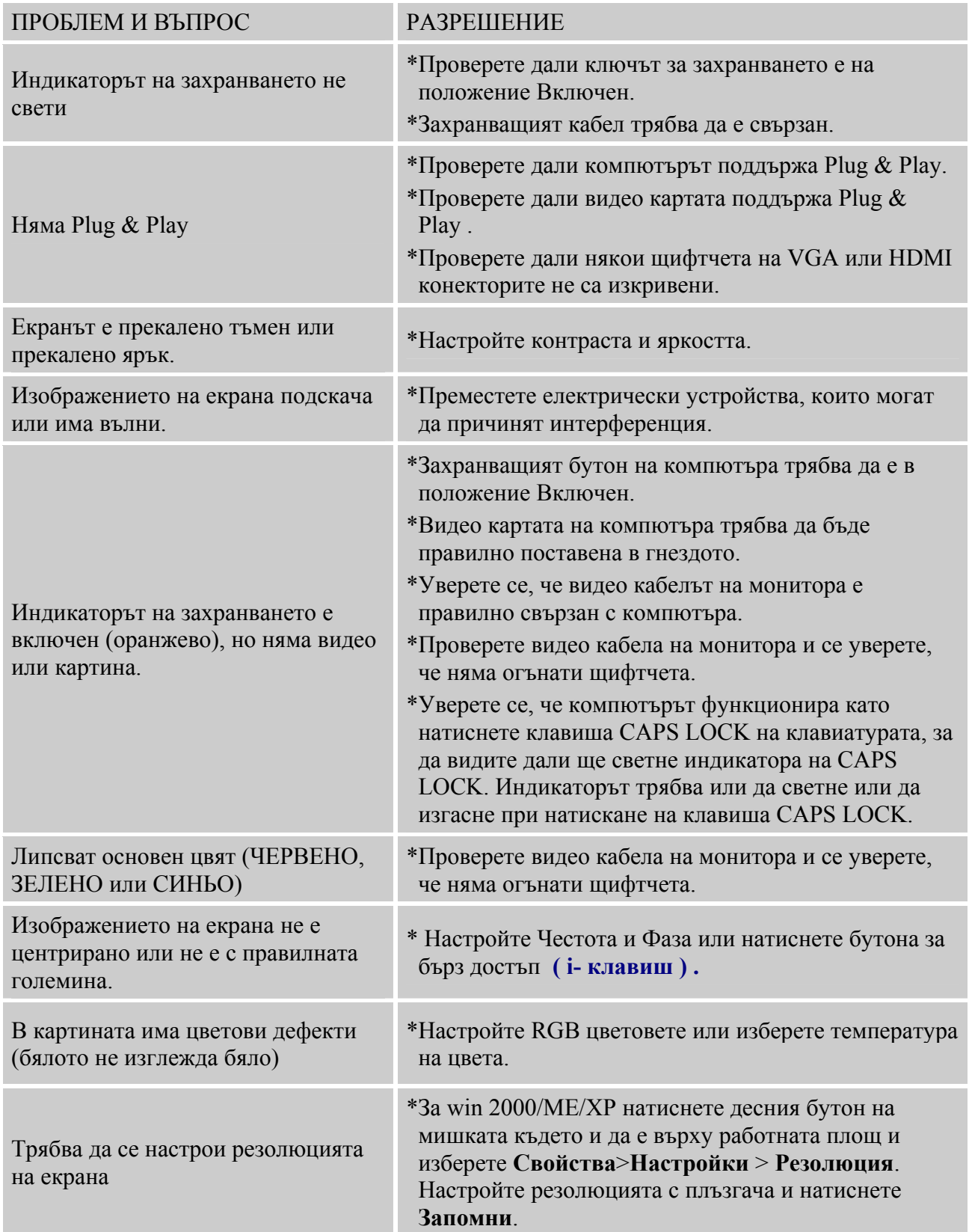

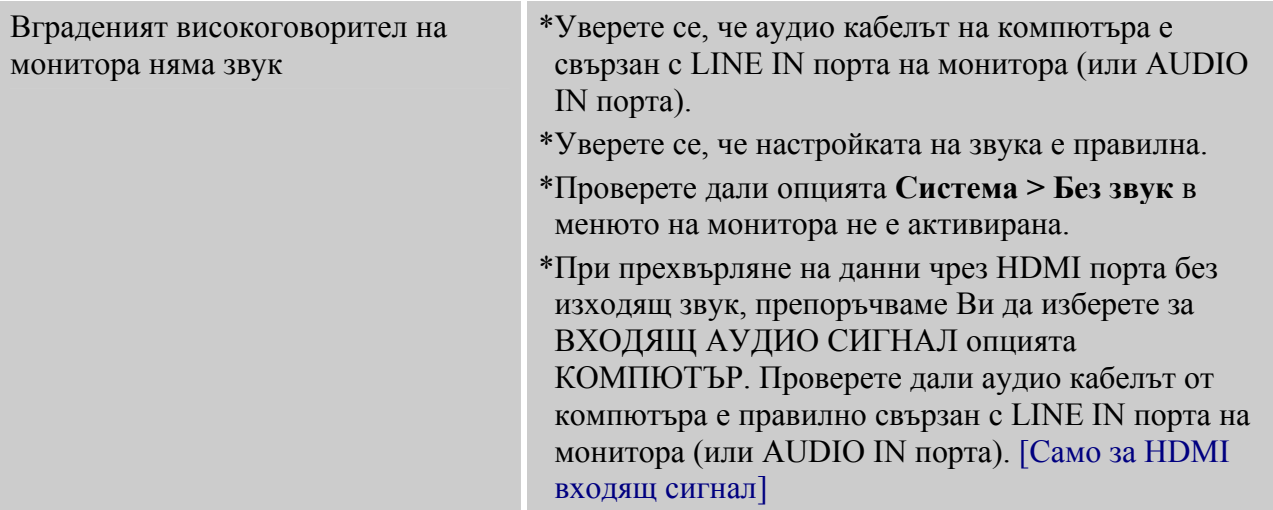

#### **Допълнение, свързано с Windows 7**

Когато имате проблеми с дисплея под Windows 7, трябва да направите следното:

- 1. Уверете се, че Вашият компютър (хардуерно изискване) поддържа Windows 7.
- 2. Уверете се, че Вашата видео карта поддържа Windows 7.
- 3. Ако Вашата видео карта поддържа Windows 7, трябва да инсталирате драйвера на видео картата за Win 7.

Препоръчваме Ви да направите следното:

- 1. Инсталирайте най-новата версия на драйвера на видео картата за Windows 7.
- 2. Използвайте препоръчителната резолюция на дисплея, която се поддържа от монитора.
- 3. Ако препоръчителната резолюция на дисплея не функционира както трябва, използвайте втората препоръчителна резолюция.

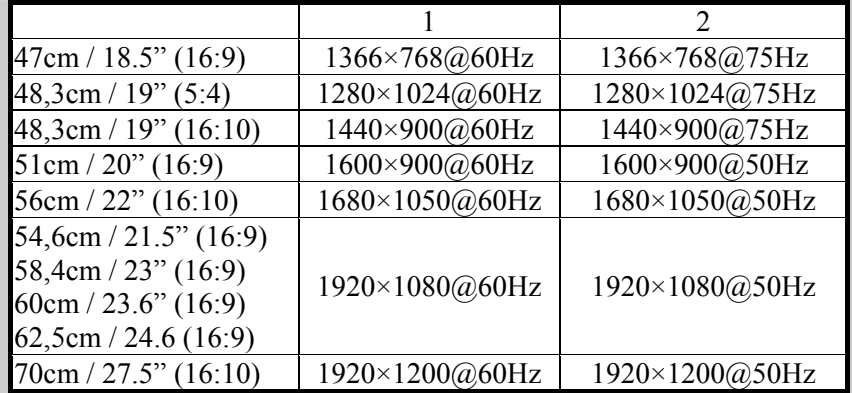

Ако след като извършите процедурата по-горе, все още имате проблеми с дисплея, моля посетете уеб страницата за помощ и поддръжка на HANNS.G: [http://www.hannsg.com](http://www.hannsg.com/)

Windows е регистрирана търговска марка на Microsoft Corporation.

## <span id="page-20-0"></span>**СЪОБЩЕНИЯ ЗА ГРЕШКИ И ВЪЗМОЖНИ РЕШЕНИЯ**

#### • **КАБЕЛЪТ НЕ МОЖЕ ДА СЕ ПОСТАВИ**

- 1. Проверете кабелът за сигнал да е надеждно свързан, а ако е разхлабен контакта, притегнете го с винтовете.
- 2. Проверете изводите на кабелните конектори да нямат подгънати щифтове.

#### • **НЕ СЕ ПОДДЪРЖА ВХОДА:**

Вашият компютър е настроен на неподходящ видео режим, настройте компютъра на един от видео режимите, посочени в следната таблица.

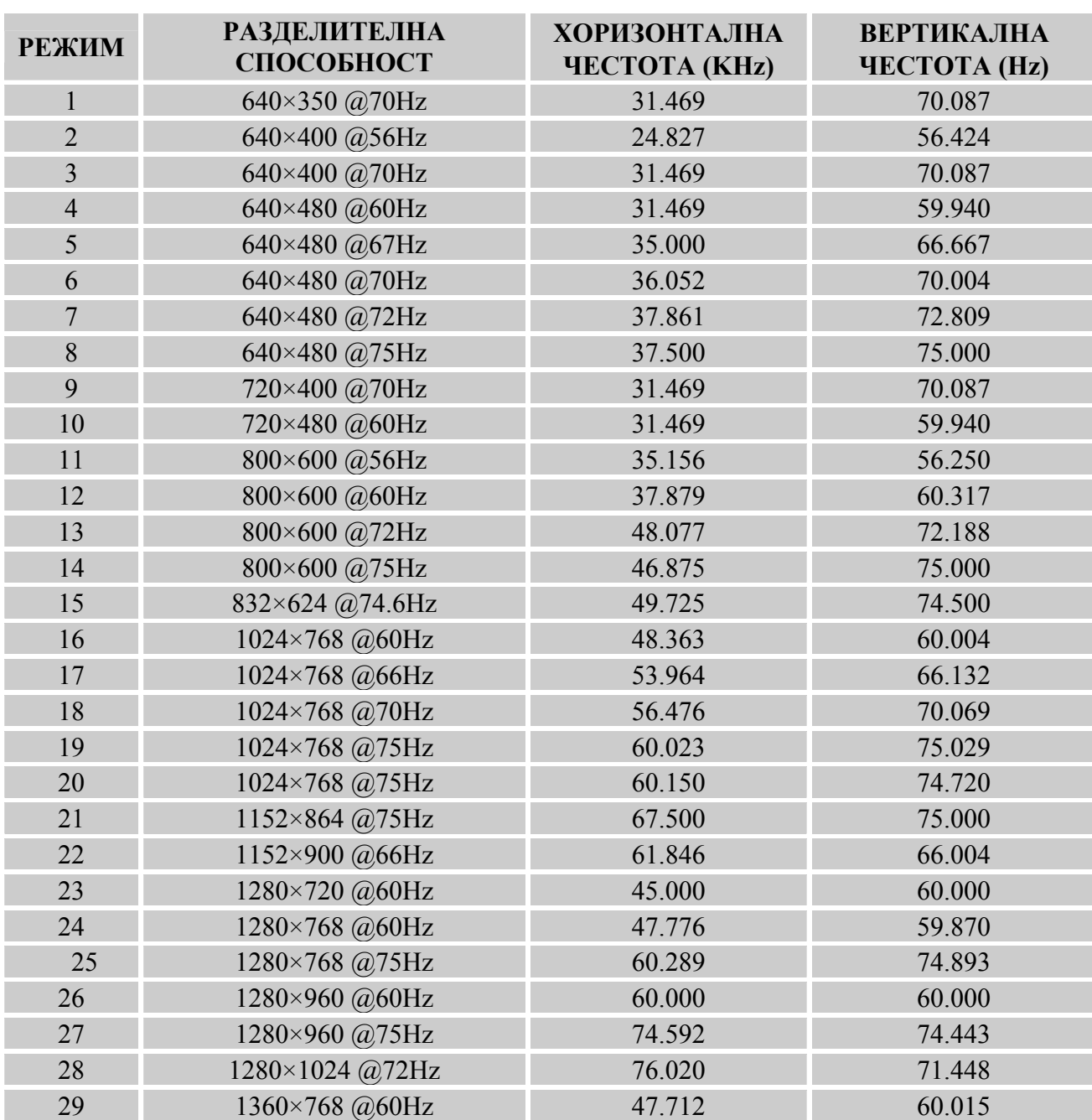

## *ТАБЛИЦА С ФАБРИЧНИ ТАЙМИНГИ:*

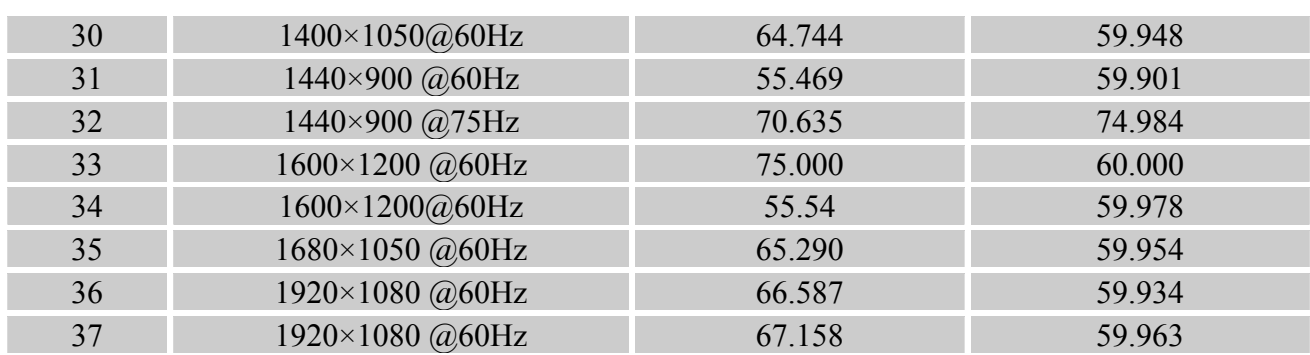

## *(Video режим)*

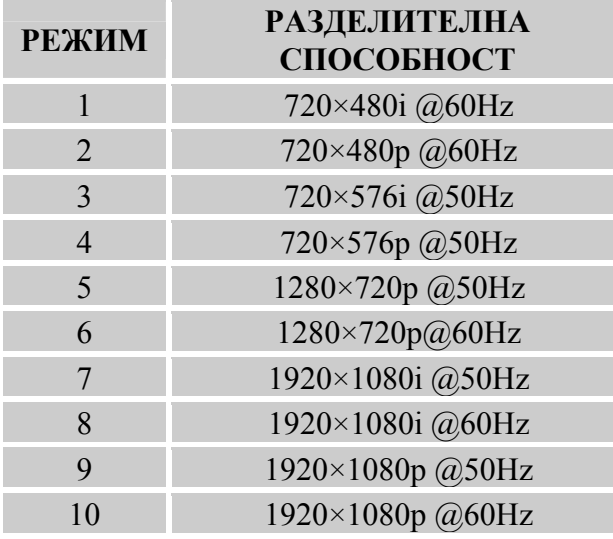

\*\* Уверяваме Ви, че мониторът може да бъде просветлен под режим на преплитане, но не можем да гарантираме качеството на картината.

## <span id="page-22-0"></span>**ПРИЛОЖЕНИЕ ТЕХНИЧЕСКИ ХАРАКТЕРИСТИКИ**

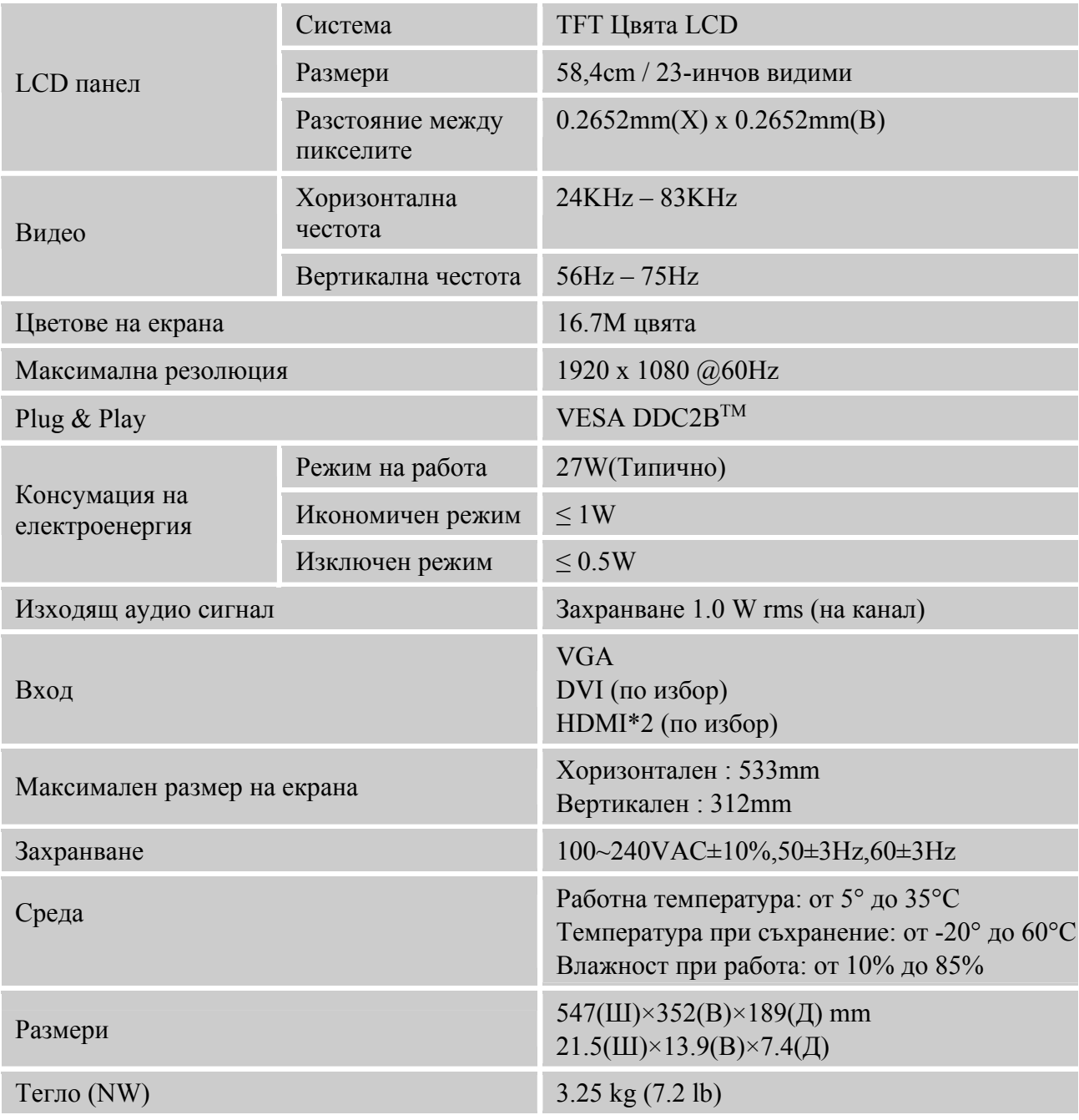

\*\*\* Данните по-горе могат да се променят без предварително предупреждение.

#### *ЗАБЕЛЕЖКИ::*

Максималната резолюция зависи от това какво поддържа картата. За подобни въпроси вижте www.hannsg.com, раздел «Често задавани въпроси».